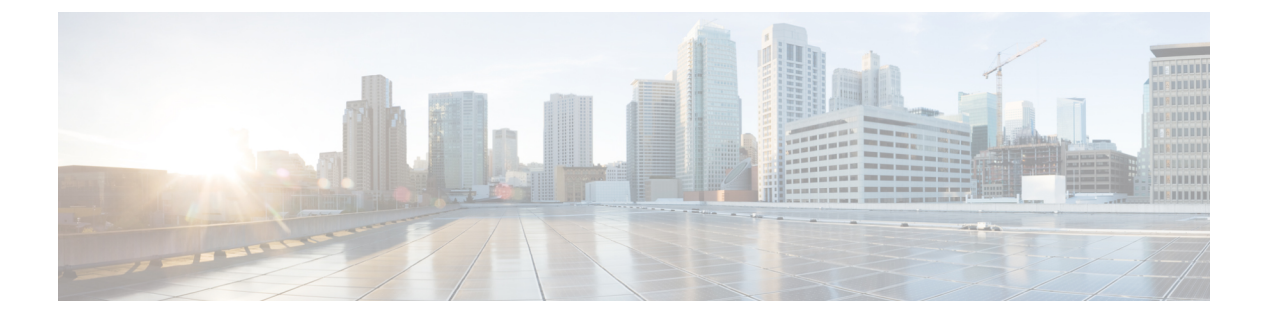

## **Python API**

Python プログラマビリティは、Python API をサポートしています。

• Python の使用 (1 ページ)

## **Python** の使用

## **Cisco Python** モジュール

シスコが提供するPythonモジュールでは、EXECおよび設定コマンドを実行するアクセス権が 提供されます。**help()**コマンドを入力すると、CiscoPythonモジュールの詳細が表示されます。 **help()** コマンドは Cisco CLI モジュールのプロパティを表示します。

次の例は、Cisco Python モジュールに関する情報を示します。

Device# **guestshell run python**

Python 2.7.5 (default, Jun 17 2014, 18:11:42) [GCC 4.8.2 20140120 (Red Hat 4.8.2-16)] on linux2 Type "help", "copyright", "credits" or "license" for more information. >>> >>> **from cli import cli,clip,configure,configurep, execute, executep** >>> **help(configure)** Help on function configure in module cli:

configure(configuration) Apply a configuration (set of Cisco IOS CLI config-mode commands) to the device and return a list of results.

configuration = '''interface gigabitEthernet 0/0 no shutdown'''

# push it through the Cisco IOS CLI. try: results = cli.configure(configuration) print "Success!" except CLIConfigurationError as e: print "Failed configurations:" for failure in e.failed: print failure

```
Args:
configuration (str or iterable): Configuration commands, separated by newlines.
Returns:
list(ConfigResult): A list of results, one for each line.
Raises:
CLISyntaxError: If there is a syntax error in the configuration.
>>> help(configurep)
Help on function configurep in module cli:
configurep(configuration)
Apply a configuration (set of Cisco IOS CLI config-mode commands) to the device
and prints the result.
configuration = '''interface gigabitEthernet 0/0
no shutdown'''
# push it through the Cisco IOS CLI.
configurep(configuration)
Args:
configuration (str or iterable): Configuration commands, separated by newlines.
>>> help(execute)
Help on function execute in module cli:
execute(command)
Execute Cisco IOS CLI exec-mode command and return the result.
command output = execute("show version")
Args:
command (str): The exec-mode command to run.
Returns:
str: The output of the command.
Raises:
CLISyntaxError: If there is a syntax error in the command.
>>> help(executep)
Help on function executep in module cli:
executep(command)
Execute Cisco IOS CLI exec-mode command and print the result.
executep("show version")
Args:
command (str): The exec-mode command to run.
>>> help(cli)
Help on function cli in module cli:
cli(command)
   Execute Cisco IOS CLI command(s) and return the result.
   A single command or a delimited batch of commands may be run. The
    delimiter is a space and a semicolon, " ;". Configuration commands must be
    in fully qualified form.
```

```
output = cli("show version")
    output = cli("show version ; show ip interface brief")
   output = cli("configure terminal ; interface gigabitEthernet 0/0 ; no shutdown")
    Args:
        command (str): The exec or config CLI command(s) to be run.
    Returns:
        string: CLI output for show commands and an empty string for
            configuration commands.
    Raises:
        errors.cli syntax error: if the command is not valid.
        errors.cli<sup>exec</sup>error: if the execution of command is not successful.
>>> help(clip)
Help on function clip in module cli:
clip(command)
   Execute Cisco IOS CLI command(s) and print the result.
   A single command or a delimited batch of commands may be run. The
    delimiter is a space and a semicolon, " ;". Configuration commands must be
    in fully qualified form.
   clip("show version")
    clip("show version ; show ip interface brief")
   clip("configure terminal ; interface gigabitEthernet 0/0 ; no shutdown")
    Args:
        command (str): The exec or config CLI command(s) to be run.
```
## **IOS CLI** コマンドを実行するための **Cisco Python** モジュール

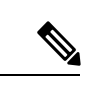

Python を実行するには、ゲスト シェルが有効である必要があります。詳細については、「ゲ スト シェル」の章を参照してください。 (注)

Pythonプログラミング言語はCLIコマンドを実行できる6つの関数を使用します。これらの関 数は、Python CLI モジュールから利用できます。これらの関数を使用するには、**import cli** コ マンドを実行します。これらの関数が機能するには、**iphttpserver** コマンドが有効になってい る必要があります。

これらの関数の引数は CLI コマンドの文字列です。Python インタープリタ経由で CLI コマン ドを実行するには、次の 6 つの関数のいずれかの引数文字列として CLI コマンドを入力しま す。

• **cli.cli(command)**:この関数はIOSコマンドを引数として取り、IOSパーサーからコマンド を実行し、結果のテキストを返します。このコマンドの形式が正しくない場合、Pythonの 例外が発生します。次に、**cli.cli(command)** 関数の出力例を示します。

```
>>> import cli
>>> cli.clip('configure terminal; interface loopback 10; ip address
```
**10.10.10.10 255.255.255.255')** \*Mar 13 18:39:48.518: %LINEPROTO-5-UPDOWN: Line protocol on Interface Loopback10, changed state to up >>> **cli.clip('show clock')** '\n\*18:11:53.989 UTC Mon Mar 13 2017\n' >>> **output=cli.cli('show clock')** >>> **print(output)** \*18:12:04.705 UTC Mon Mar 13 2017

• **cli.clip(command)**:この関数は **cli.cli(command)** 関数と機能はまったく同じです。ただし 結果のテキストを(返すのではなく) stdout に出力する点が異なります。次に、 **cli.clip(command)** 関数の出力例を示します。

```
>>> cli
>>> cli.clip('configure terminal; interface loopback 11; ip address
 10.11.11.11 255.255.255.255')
*Mar 13 18:42:35.954: %LINEPROTO-5-UPDOWN: Line protocol on Interface Loopback11,
changed state to up
*Mar 13 18:42:35.954: %LINK-3-UPDOWN: Interface Loopback11, changed state to up
>>> cli.clip('show clock')
*18:13:35.313 UTC Mon Mar 13 2017
>>> output=cli.clip('show clock')
*18:19:26.824 UTC Mon Mar 13 2017
>>> print (output)
None
```
• **cli.execute(command)**:この関数は単一の EXEC コマンドを実行して出力を返します。た だし結果のテキストは出力しません。このコマンドの一部としてセミコロンまたは改行を 使用することは許可されません。この関数を複数回実行するには、for-loop が指定された Python リストを使用します。次に、 **cli.execute(command)**

関数の出力例を示します。

```
>>> cli.execute("show clock")
'15:11:20.816 UTC Thu Jun 8 2017'
>>>
>>> cli.execute('show clock'; 'show ip interface brief')
 File "<stdin>", line 1
   cli.execute('show clock'; 'show ip interface brief')
                        \hat{ }SyntaxError: invalid syntax
>>>
```
• **cli.executep(command)**:この関数は単一のコマンドを実行して、結果のテキストを(返す のではなく)stdout に出力します。次に、**cli.executep(command)** 関数の出力例を示しま す。

```
>>> cli.executep('show clock')
*18:46:28.796 UTC Mon Mar 13 2017
>>> output=cli.executep('show clock')
*18:46:36.399 UTC Mon Mar 13 2017
>>> print(output)
```
None

• **cli.configure(command)**:この関数は、コマンドで使用できる設定によりデバイスを設定し ます。これは次に示すように、コマンドとその結果が含まれる名前付きタプルのリストを 返します。

[Think: result = (bool(success), original command, error information)]

コマンド パラメータは複数行に入力することができ、**show running-config** コマンドの出 力に表示されているのと同じ形式にすることができます。次に、**cli.configure(command)** 関数の出力例を示します。

>>>**cli.configure(["interface GigabitEthernet1/0/7", "no shutdown", "end"])**

```
[ConfigResult(success=True, command='interface GigabitEthernet1/0/7',
line=1, output='', notes=None), ConfigResult(success=True, command='no shutdown',
line=2, output='', notes=None), ConfigResult(success=True, command='end',
line=3, output='', notes=None)]
```
• **cli.configurep(command)**:この関数は **cli.configure(command)** 関数と機能はまったく同じ です。ただし結果のテキストを(返すのではなく)stdout に出力する点が異なります。次 に、**cli.configurep(command)** 関数の出力例を示します。

>>> **cli.configurep(["interface GigabitEthernet1/0/7", "no shutdown", "end"])** Line 1 SUCCESS: interface GigabitEthernet1/0/7

Line 2 SUCCESS: no shut Line 3 SUCCESS: end

I

**IOS CLI** コマンドを実行するための **Cisco Python** モジュール

i.

翻訳について

このドキュメントは、米国シスコ発行ドキュメントの参考和訳です。リンク情報につきましては 、日本語版掲載時点で、英語版にアップデートがあり、リンク先のページが移動/変更されている 場合がありますことをご了承ください。あくまでも参考和訳となりますので、正式な内容につい ては米国サイトのドキュメントを参照ください。